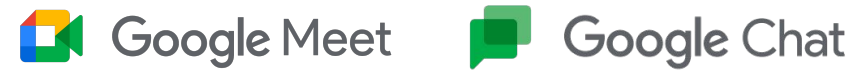

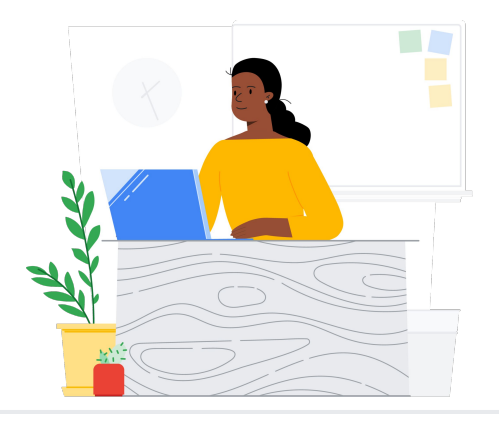

# Beralih dari Teams ke Google Chat/Ruang

Google Meet dan Chat menghubungkan komunitas sekolah melalui kelas virtual, konferensi orang tua dan pengajar, program pengembangan kemampuan profesional, dan banyak lagi.

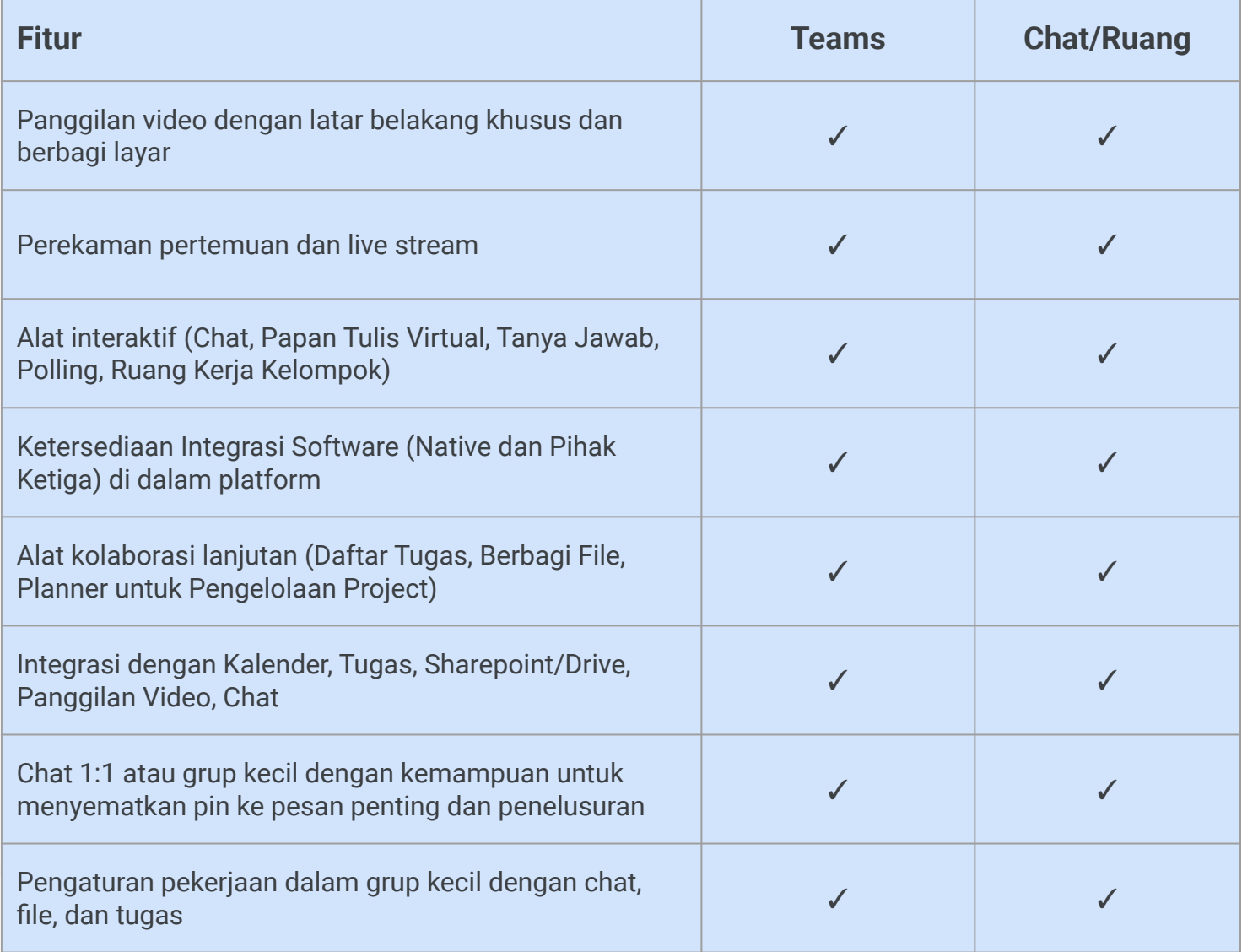

\*Perbandingan dengan Education Plus/Teaching and Learning

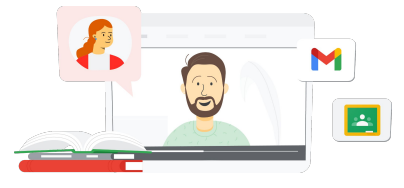

### **Google** for Education

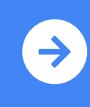

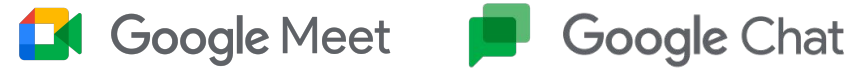

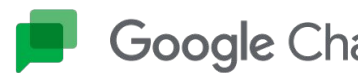

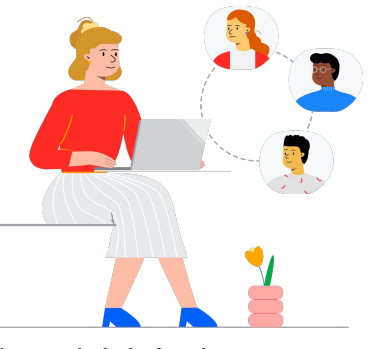

# Materi Google Meet dan Ruang

Temukan kursus, materi, situs, dan video tentang Google Meet dan Chat di bawah ini. Anda akan dapat menggunakan Google Meet seperti seorang profesional dalam waktu singkat.

 $\sim$ 

- [Ringkasan informasi Google Meet](https://services.google.com/fh/files/misc/google_meet_onepager.pdf): Ringkasan lengkap penawaran Google Meet.
- [Skillshop untuk Pendidik:](https://skillshop.exceedlms.com/student/catalog/list?category_ids=9070-for-educators) Kursus Google for Education mencakup kursus Teaching and Learning yang menyoroti fitur lisensi upgrade.
- [Pusat Pembelajaran Workspace](https://support.google.com/a/users/answer/9282720?hl=en&ref_topic=7306097&visit_id=638009358640120811-1062087533&rd=1): Dukungan Google Meet dengan mulai cepat, pelatihan, dan referensi.
- [Teacher Center Meet](https://edu.google.com/intl/ALL_us/for-educators/product-guides/meet/?modal_active=none): Khusus pengajar, panduan cara kerja, video, dan pelatihan.
- [Pusat Pembelajaran Meet:](https://support.google.com/a/users/answer/9300131) Tips praktis Google Meet dengan petunjuk untuk memulai, bergabung, dan menjadwalkan Google Meet.
- [Kursus Online Gratis Google](https://www.cloudskillsboost.google/course_templates/198) [Meet/Chat:](https://www.cloudskillsboost.google/course_templates/198) Ikuti kursus gratis ini untuk mempelajari cara menjadwalkan dan mengelola konferensi video menggunakan Google Meet serta menggunakan Google Chat untuk berkolaborasi dengan orang lain.
- [Google Meet Sesi Tingkat](https://educationonair.withgoogle.com/events/thrivewithfive-meetnextlevel) [Berikutnya](https://educationonair.withgoogle.com/events/thrivewithfive-meetnextlevel): Tingkatkan kemampuan Google Meet Anda dalam sesi yang berdurasi 30 menit ini.

### Untuk Pengajar **Kaliman II di Untuk Admin IT** Management Research Tingkat Lanjut

- [Panduan Keamanan Google Meet](https://services.google.com/fh/files/misc/updated_meet_security_1p_for_education.pdf): Ringkasan informasi lengkap tentang fitur keamanan Meet.
- [Panduan Memulai Google](https://edu.google.com/intl/ALL_us/get-started/setup-products/) [Workspace](https://edu.google.com/intl/ALL_us/get-started/setup-products/): Langkah-langkah bagi administrator untuk mulai menggunakan Google Workspace for Education.
- [Pusat Dukungan Google Meet:](https://support.google.com/meet/?hl=en#topic=7290455) Dukungan menyeluruh Google Meet untuk semua pengguna.
- [Dukungan Google Meet untuk](https://support.google.com/a/topic/7302923?hl=en&ref_topic=9197) [Admin:](https://support.google.com/a/topic/7302923?hl=en&ref_topic=9197) Halaman dukungan khusus untuk IT/Admin berisi panduan penggunaan Google Meet.
- [Panduan Meet untuk Wali:](https://services.google.com/fh/files/misc/guardians_guide_to_google_meet_q121.pdf) Ringkasan informasi untuk wali siswa tentang privasi, cara menggunakan, dsb.
- [Perbandingan Lisensi Meet:](https://edu.google.com/workspace-for-education/meet/editions/) Perbandingan menyeluruh fitur-fitur Meet untuk semua jenis lisensi.
- [Meet, Chat](https://support.google.com/a/users/answer/9845199?hl=en#zippy=%2Chow-do-i-use-meet-for-video-meetings): Halaman dukungan yang menyoroti integrasi untuk Meet dan Chat.
- [Meet, Kalender:](https://support.google.com/a/answer/9898950?hl=en) Halaman dukungan untuk integrasi Google Kalender dan Meet.

- [Dapatkan tips dan tutorial Meet:](https://support.google.com/a/users/topic/9545620?hl=en&ref_topic=9348491) Halaman dukungan level 3 untuk menggunakan Meet.
- [Tips Rapat Hybrid menggunakan](https://www.youtube.com/playlist?list=PLU8ezI8GYqs6k3ll9q8NUf_Ba0GSHcp47) [Google Workspace:](https://www.youtube.com/playlist?list=PLU8ezI8GYqs6k3ll9q8NUf_Ba0GSHcp47) Playlist YouTube berisi tips menggunakan Meet dengan fitur Google Workspace lain.
- [Pelatihan Google Jamboard:](https://edu.google.com/for-educators/product-guides/jamboard/?modal_active=none) Meet mengintegrasikan Jamboard sebagai fitur papan tulis virtual. Pelajari cara menggunakan Jamboard.
- [Komunitas Google Meet:](https://support.google.com/meet/community?hl=en) Jalin interaksi dan dapatkan dukungan dari pengguna lainnya yang menggunakan Google Meet.
- [Teks Terjemahan:](https://support.google.com/meet/answer/10964115?hl=en&ref_topic=7290350) Pelajari cara agar Meet live Anda dapat diakses dalam bahasa lain
- [Google Keluarga dan Meet:](https://families.google/articles/13-ideas-for-using-video-chat-with-kids/) 13 ide untuk menggunakan video chat dengan anak-anak.
- [Toolkit Teknologi untuk Keluarga](https://youtu.be/6vCyVIb8rM4) [dan Wali: Google Meet](https://youtu.be/6vCyVIb8rM4): Video YouTube - pelajari cara mendukung keluarga dan wali untuk membantu anak-anak mereka di rumah menggunakan Meet.

## **Google** for Education

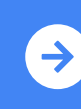

Tips menggunakan Google Meet setelah beralih <mark>[Klik untuk Mempelajari](https://support.google.com/a/users/answer/9747451?hl=en)</mark> (Up

© 2022 Google LLC 1600 Amphitheatre Parkway, Mountain View, CA 94043.